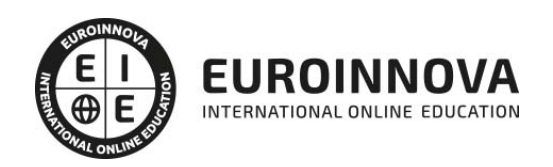

Postgrado en Creación de Presupuestos, Mediciones, Certificaciones y Control de Costes en Construcción con Presto

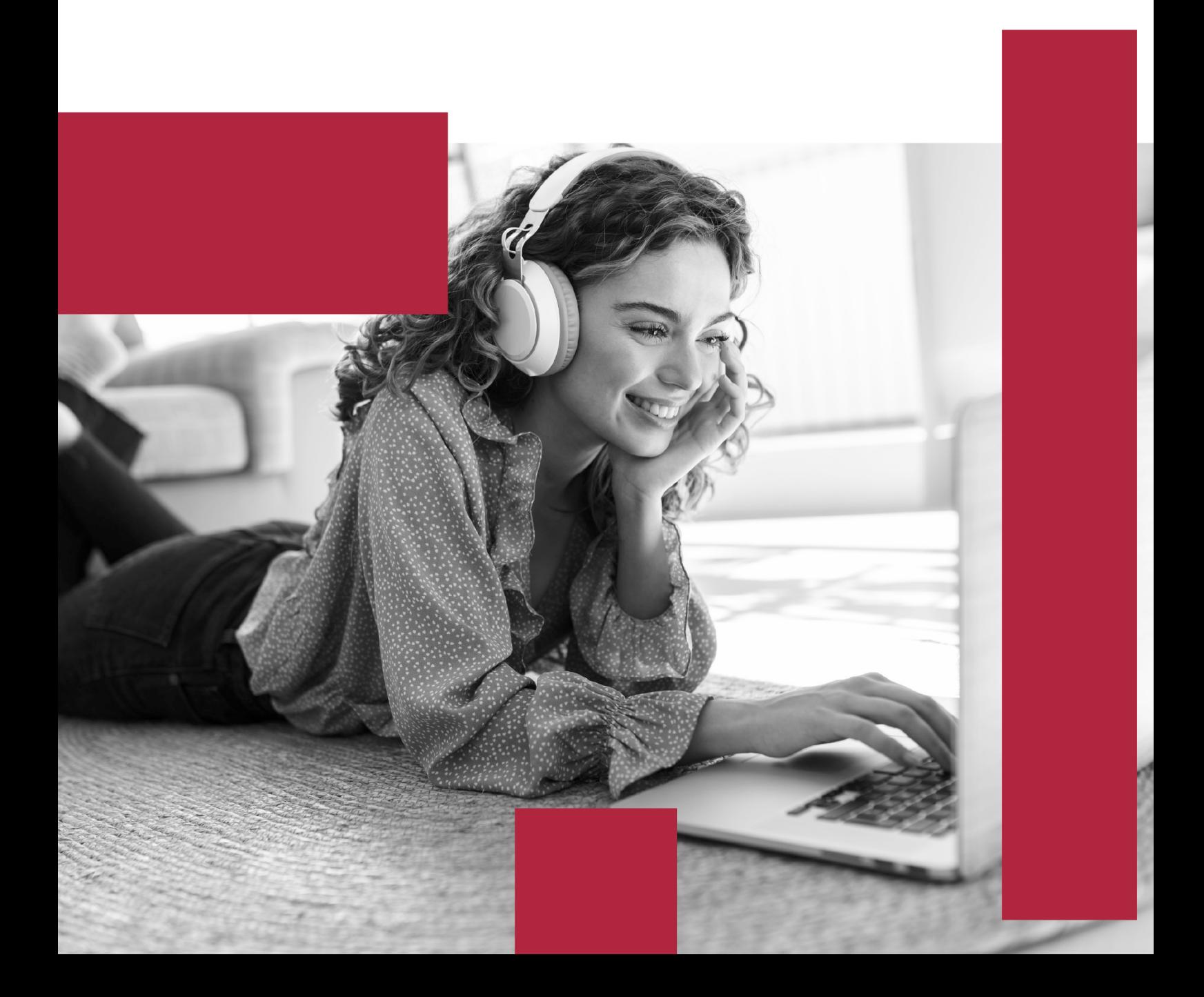

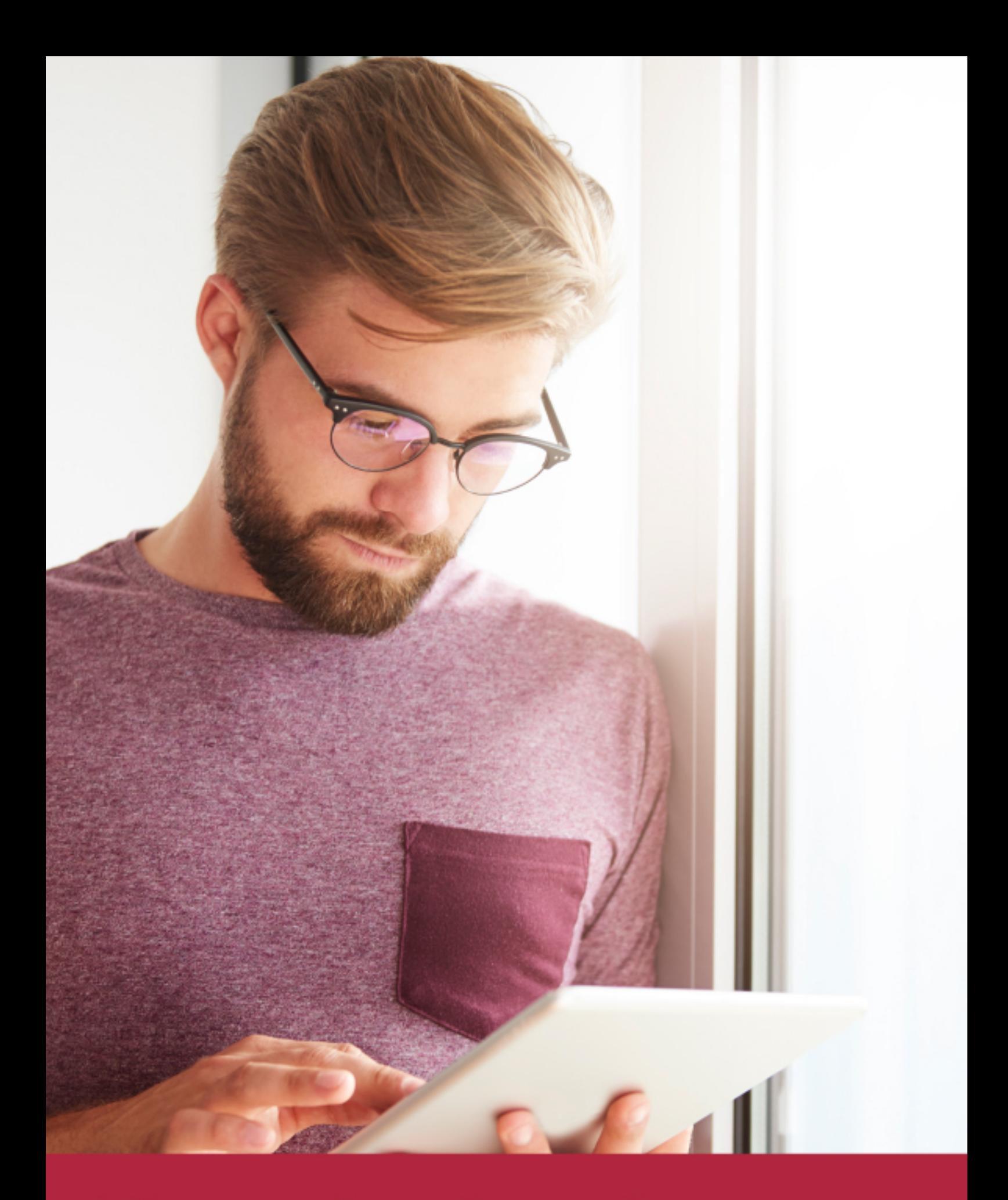

Elige aprender en la escuela líder en formación online

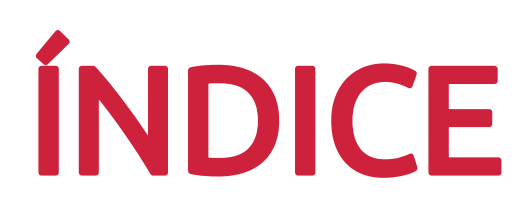

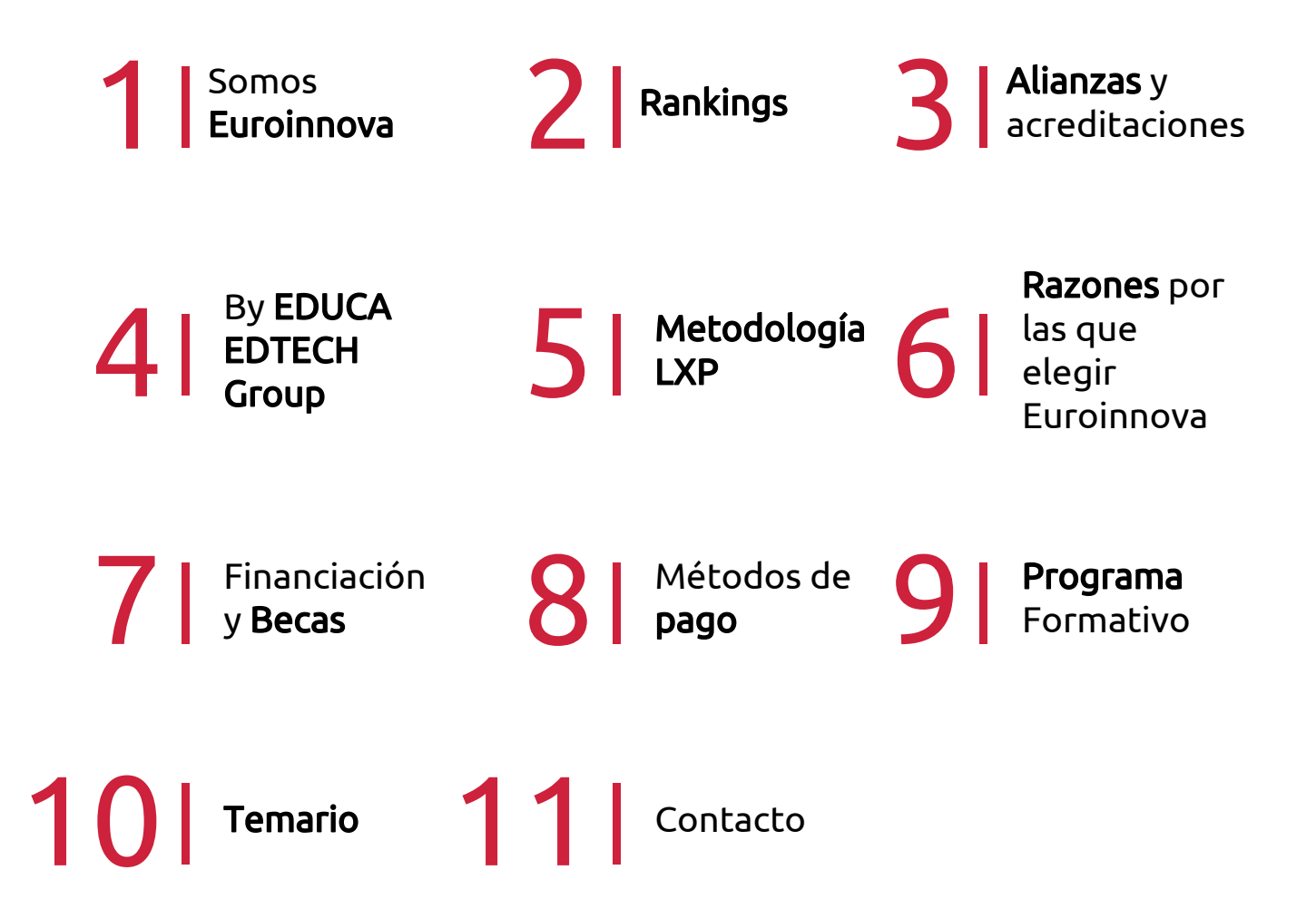

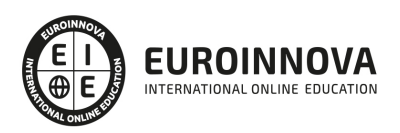

## SOMOS EUROINNOVA

Euroinnova International Online Education inicia su actividad hace más de 20 años. Con la premisa de revolucionar el sector de la educación online, esta escuela de formación crece con el objetivo de dar la oportunidad a sus estudiandes de experimentar un crecimiento personal y profesional con formación eminetemente práctica.

Nuestra visión es ser una institución educativa online reconocida en territorio nacional e internacional por ofrecer una educación competente y acorde con la realidad profesional en busca del reciclaje profesional. Abogamos por el aprendizaje significativo para la vida real como pilar de nuestra metodología, estrategia que pretende que los nuevos conocimientos se incorporen de forma sustantiva en la estructura cognitiva de los estudiantes.

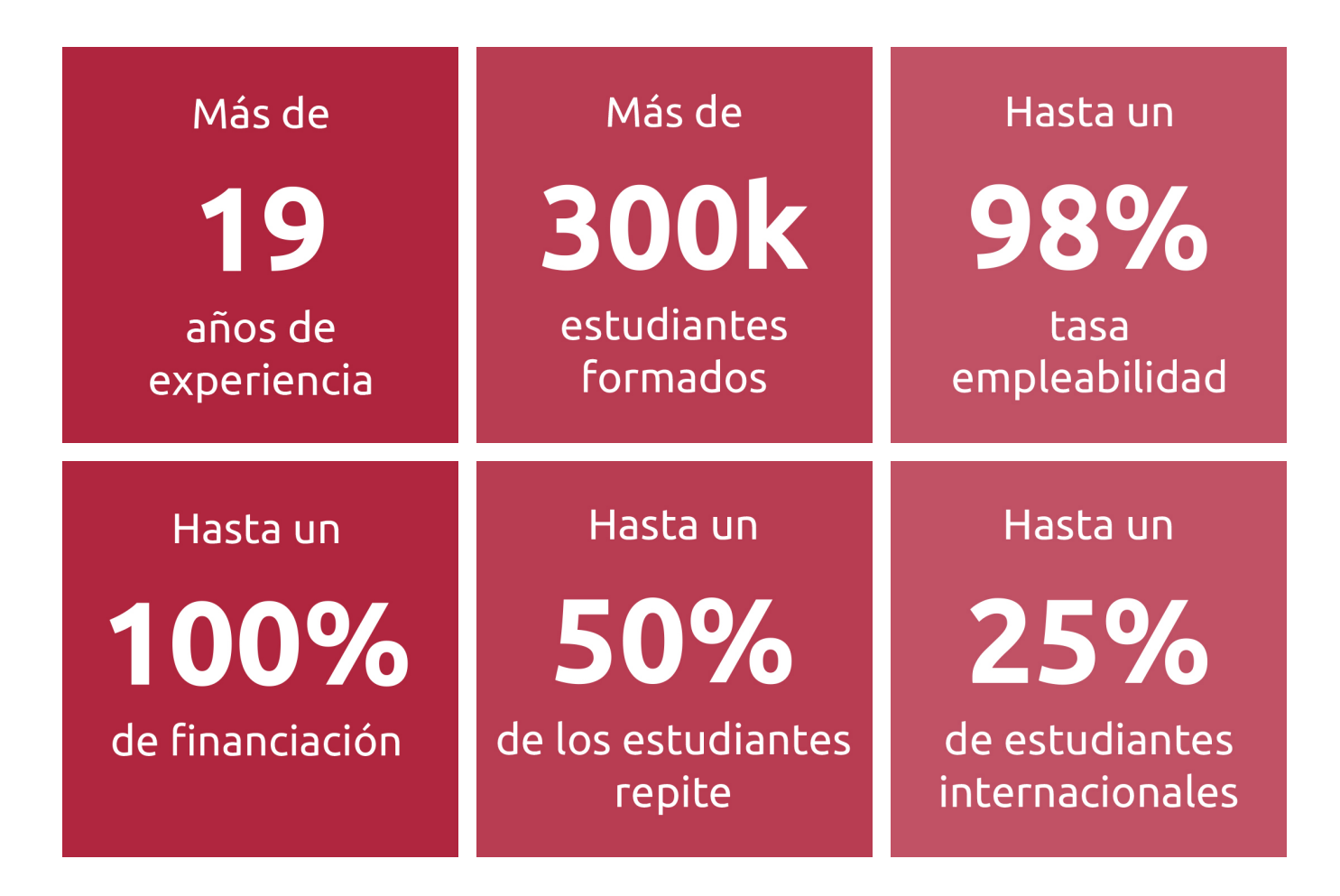

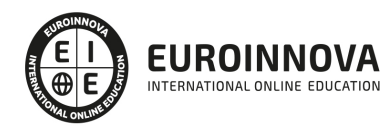

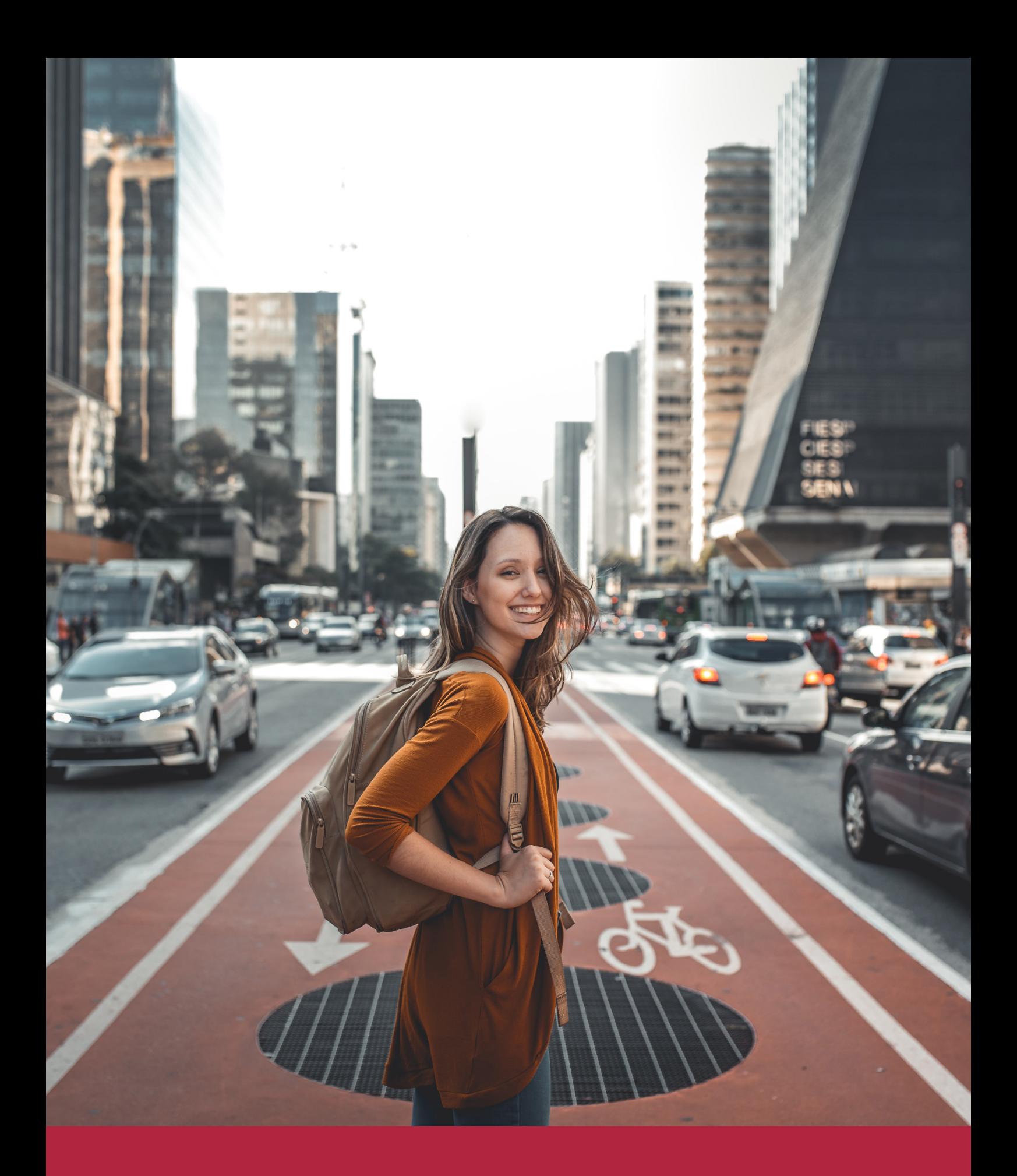

Desde donde quieras y como quieras, Elige Euroinnova

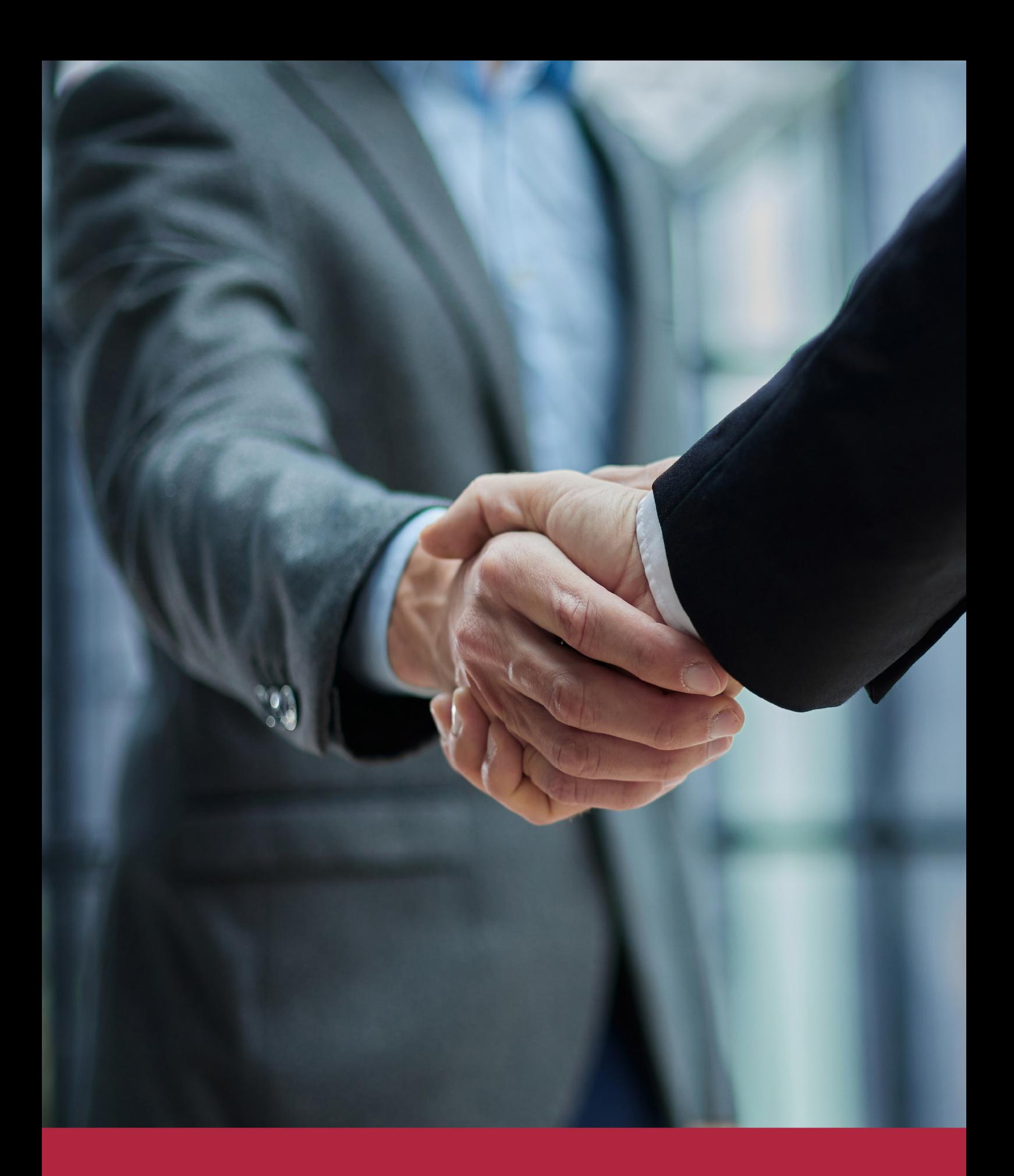

QS, sello de excelencia académica Euroinnova: 5 estrellas en educación online

## RANKINGS DE EUROINNOVA

Euroinnova International Online Education ha conseguido el reconocimiento de diferentes rankings a nivel nacional e internacional, gracias por su apuesta de democratizar la educación y apostar por la innovación educativa para lograr la excelencia.

Para la elaboración de estos rankings, se emplean indicadores como la reputación online y offline, la calidad de la institución, la responsabilidad social, la innovación educativa o el perfil de los profesionales.

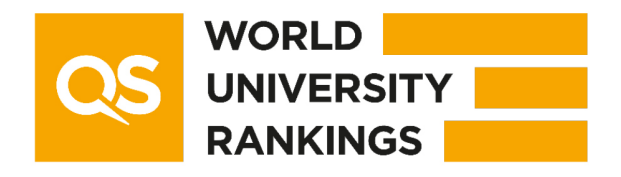

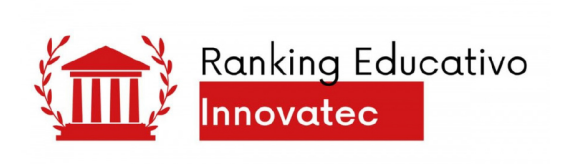

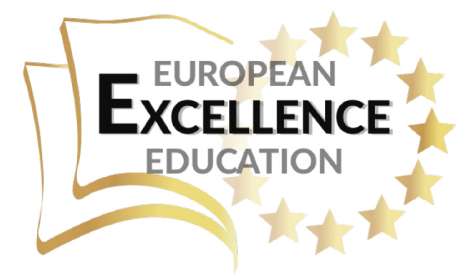

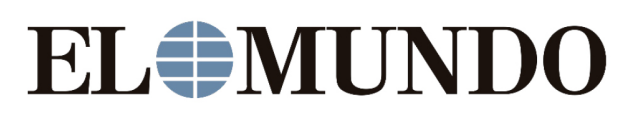

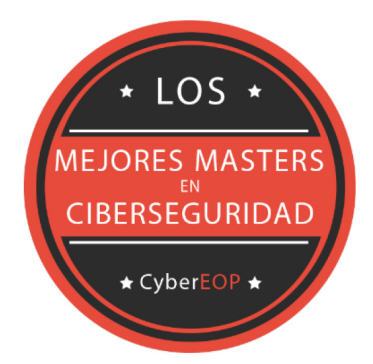

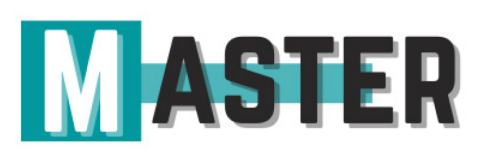

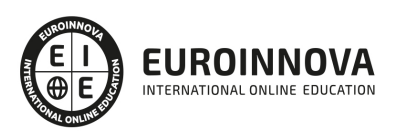

## ALIANZAS Y ACREDITACIONES

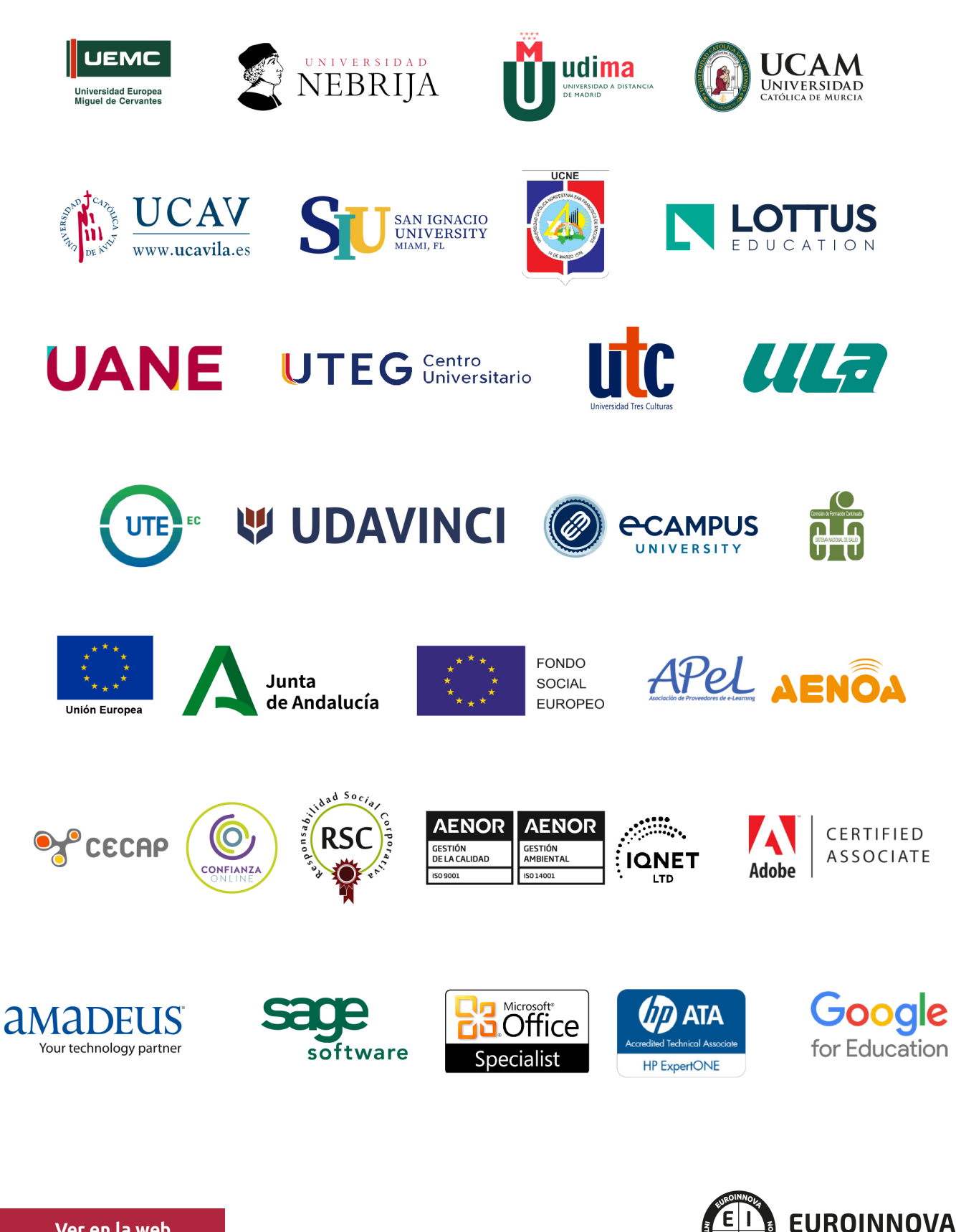

INTERNATIONAL ONLINE EDUCATION

## BY EDUCA EDTECH

Euroinnova es una marca avalada por EDUCA EDTECH Group , que está compuesto por un conjunto de experimentadas y reconocidas instituciones educativas de formación online. Todas las entidades que lo forman comparten la misión de democratizar el acceso a la educación y apuestan por la transferencia de conocimiento, por el desarrollo tecnológico y por la investigación

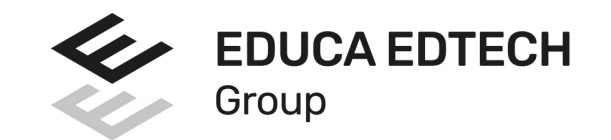

#### **ONLINE EDUCATION**

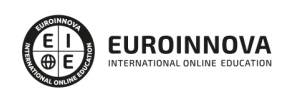

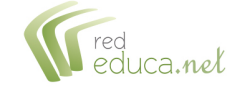

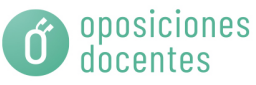

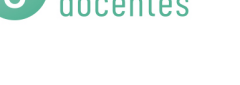

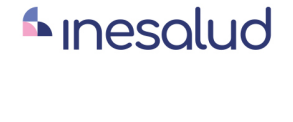

**Inesem** 

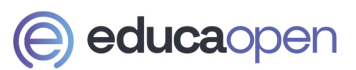

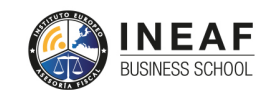

```
EDU
SPORT
```
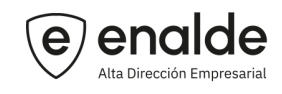

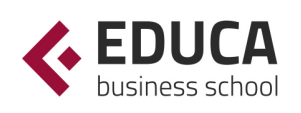

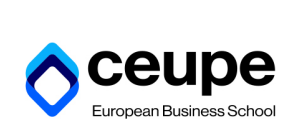

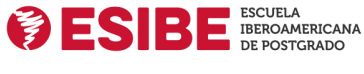

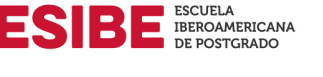

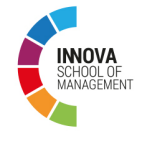

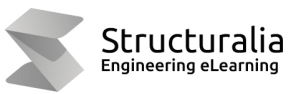

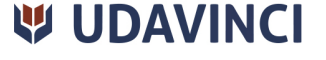

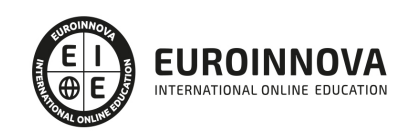

## **METODOLOGÍA LXP**

La metodología **EDUCA LXP** permite una experiencia mejorada de aprendizaje integrando la Al en los procesos de e-learning, a través de modelos predictivos altamente personalizados, derivados del estudio de necesidades detectadas en la interacción del alumnado con sus entornos virtuales.

EDUCA LXP es fruto de la Transferencia de Resultados de Investigación de varios proyectos multidisciplinares de I+D+i, con participación de distintas Universidades Internacionales que apuestan por la transferencia de conocimientos, desarrollo tecnológico e investigación.

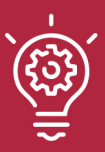

### 1. Flexibilidad

Aprendizaje 100% online y flexible, que permite al alumnado estudiar donde, cuando y como quiera.

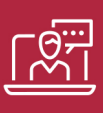

### 2. Accesibilidad

Cercanía y comprensión. Democratizando el acceso a la educación trabajando para que todas las personas tengan la oportunidad de seguir formándose.

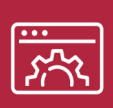

#### 3. Personalización

Itinerarios formativos individualizados y adaptados a las necesidades de cada estudiante.

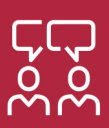

### 4. Acompañamiento / Seguimiento docente

Orientación académica por parte de un equipo docente especialista en su área de conocimiento, que aboga por la calidad educativa adaptando los procesos a las necesidades del mercado laboral.

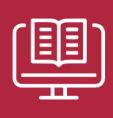

#### 5. Innovación

Desarrollos tecnológicos en permanente evolución impulsados por la AI mediante Learning Experience Platform.

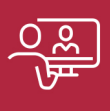

#### 6. Excelencia educativa

Enfoque didáctico orientado al trabajo por competencias, que favorece un aprendizaje práctico y significativo, garantizando el desarrollo profesional.

# Programas PROPIOS UNIVERSITARIOS **OFICIALES**

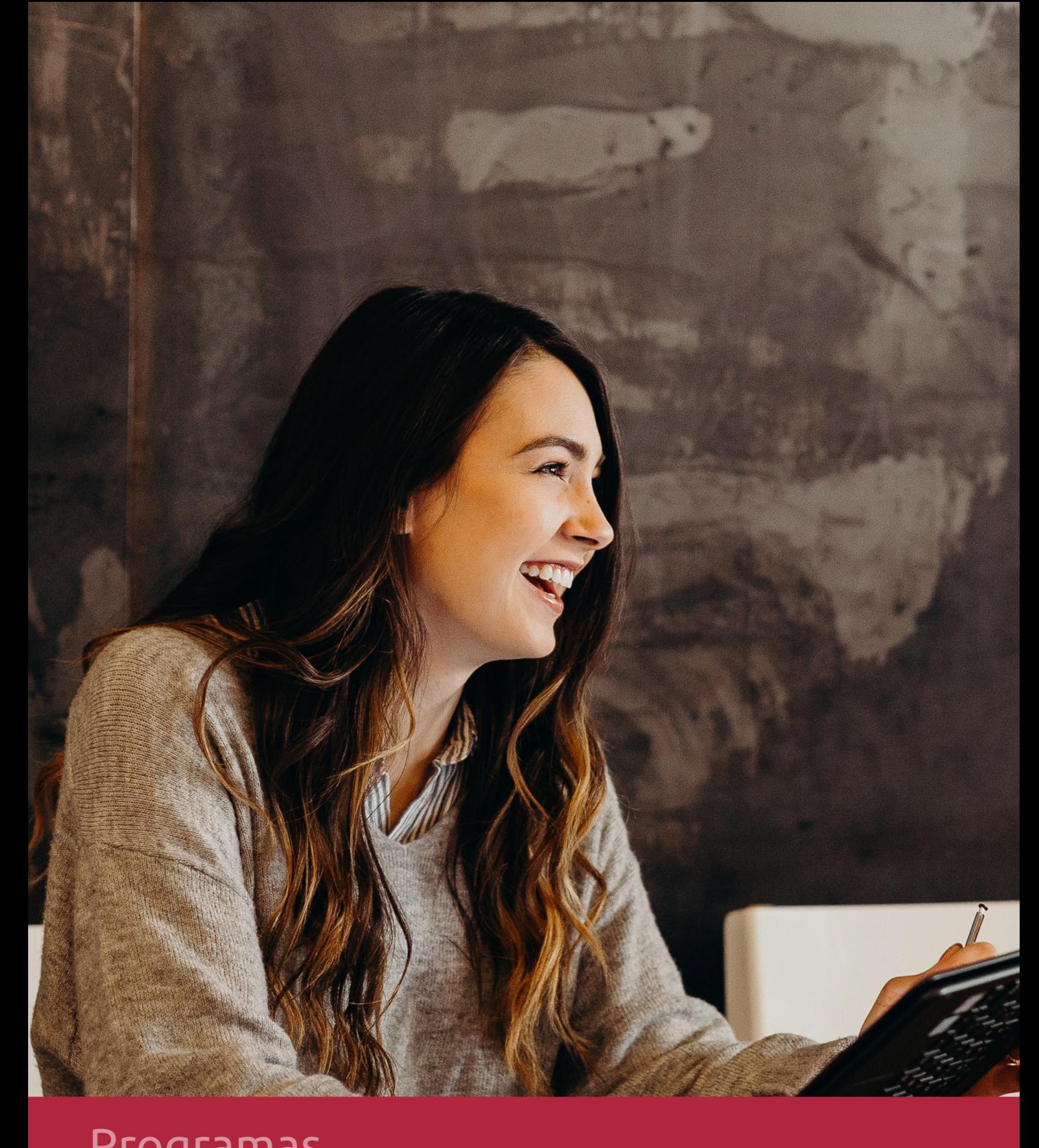

## **RAZONES POR LAS QUE ELEGIR EUROINNOVA**

## 1. Nuestra Experiencia

- √ Más de 18 años de experiencia.
- √ Más de 300.000 alumnos ya se han formado en nuestras aulas virtuales
- $\checkmark$  Alumnos de los 5 continentes.
- $\checkmark$  25% de alumnos internacionales.
- $\checkmark$  97% de satisfacción
- $\checkmark$  100% lo recomiendan.
- $\checkmark$  Más de la mitad ha vuelto a estudiar en Euroinnova.

## 2. Nuestro Equipo

En la actualidad, Euroinnova cuenta con un equipo humano formado por más 400 profesionales. Nuestro personal se encuentra sólidamente enmarcado en una estructura que facilita la mayor calidad en la atención al alumnado.

## 3. Nuestra Metodología

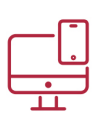

### **100% ONLINE**

Estudia cuando y desde donde quieras. Accede al campus virtual desde cualquier dispositivo.

**EQUIPO DOCENTE** 

Euroinnova cuenta con un equipo de

experiencia de alta calidad educativa.

profesionales que harán de tu estudio una

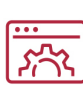

### **APRENDIZAJE**

Pretendemos que los nuevos conocimientos se incorporen de forma sustantiva en la estructura cognitiva

### NO ESTARÁS SOLO

Acompañamiento por parte del equipo de tutorización durante toda tu experiencia como estudiante

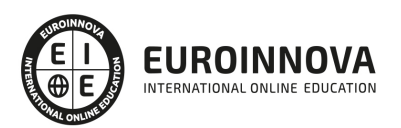

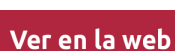

## 4. Calidad AENOR

- ✔ Somos Agencia de Colaboración Nº99000000169 autorizada por el Ministerio de Empleo y Seguridad Social.
- ✔ Se llevan a cabo auditorías externas anuales que garantizan la máxima calidad AENOR.
- √ Nuestros procesos de enseñanza están certificados por AENOR por la ISO 9001.

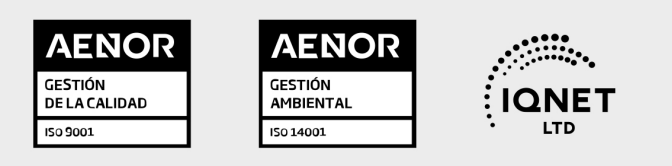

## 5. Confianza

Contamos con el sello de Confianza Online y colaboramos con la Universidades más prestigiosas, Administraciones Públicas y Empresas Software a nivel Nacional e Internacional.

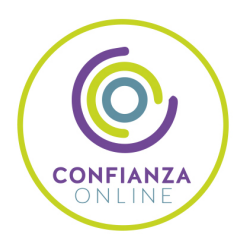

## 6. Somos distribuidores de formación

Como parte de su infraestructura y como muestra de su constante expansión Euroinnova incluye dentro de su organización una editorial y una imprenta digital industrial.

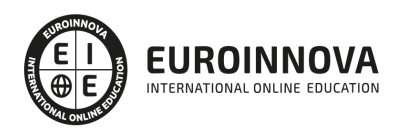

Financia tu cursos o máster y disfruta de las becas disponibles. ¡Contacta con nuestro equipo experto para saber cuál se adapta más a tu perfil!

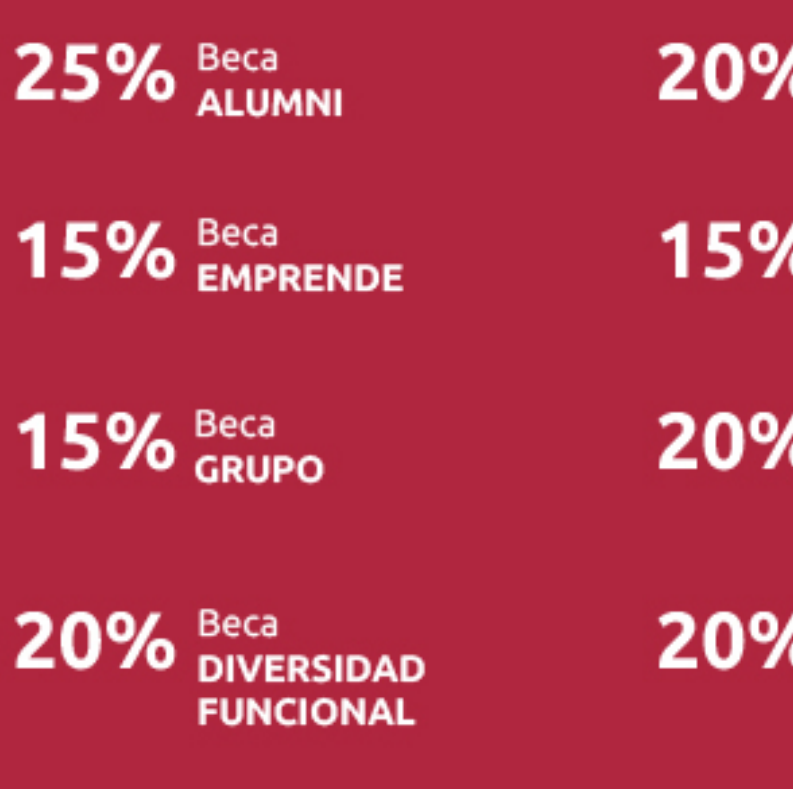

20% Beca DESEMPLEO

15% Beca RECOMIENDA

20% Beca **NUMEROSA** 

20% Beca PROFESIONALES, **SANITARIOS, COLEGIADOS/AS** 

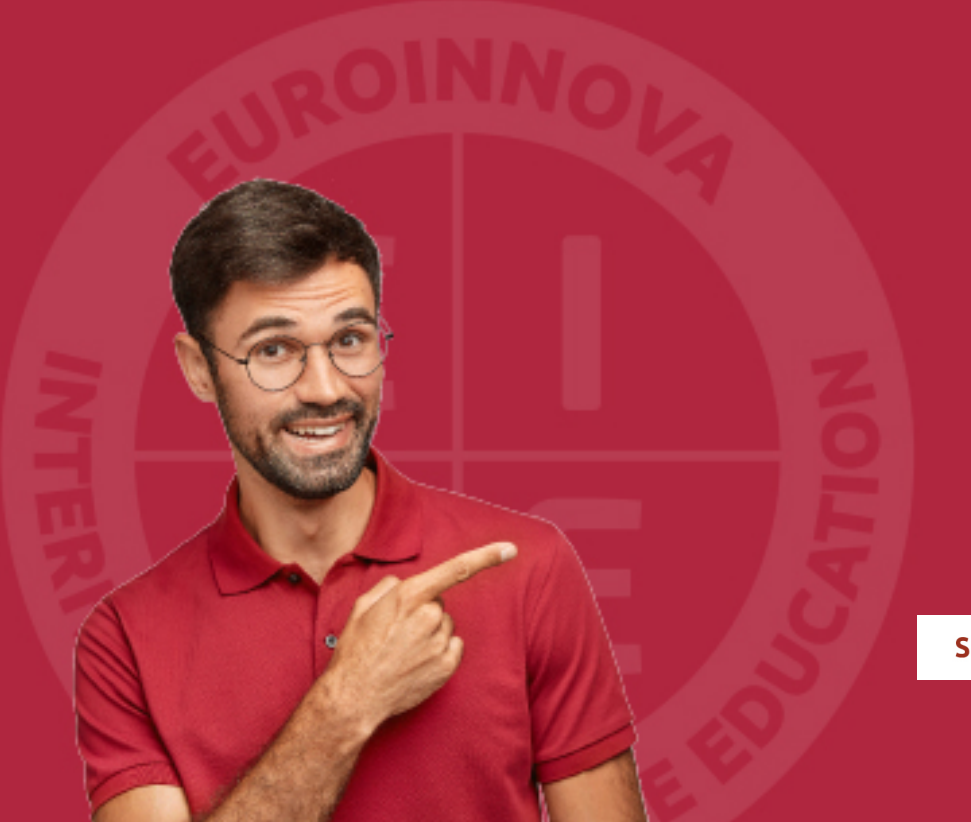

Solicitar información

## MÉTODOS DE PAGO

Con la Garantía de:

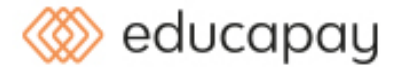

Fracciona el pago de tu curso en cómodos plazos y sin interéres de forma segura.

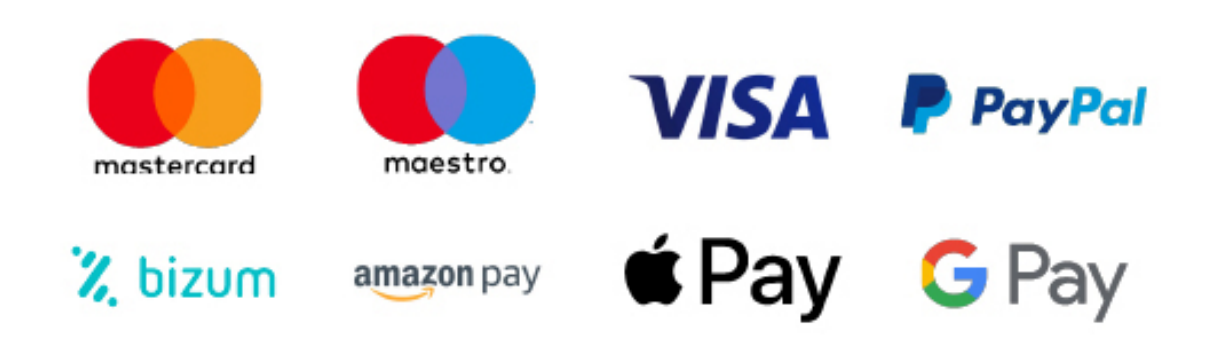

Nos adaptamos a todos los métodos de pago internacionales:

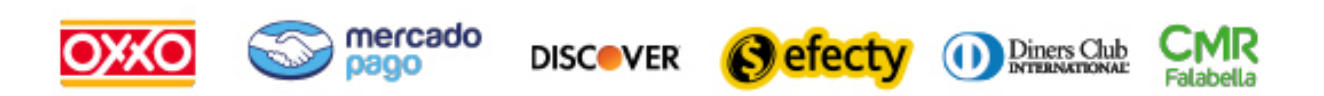

y muchos mas...

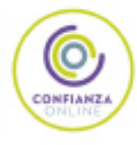

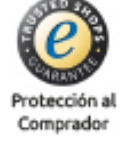

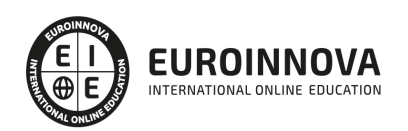

### Postgrado en Creación de Presupuestos, Mediciones, Certificaciones y Control de Costes en Construcción con Presto

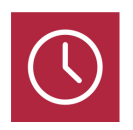

DURACIÓN 360 horas

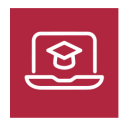

MODALIDAD ONLINE

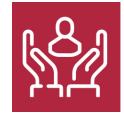

ACOMPAÑAMIENTO PERSONALIZADO

### Titulación

TITULACIÓN expedida por EUROINNOVA INTERNATIONAL ONLINE EDUCATION, miembro de la AEEN (Asociación Española de Escuelas de Negocios) y reconocido con la excelencia académica en educación online por QS World University Rankings

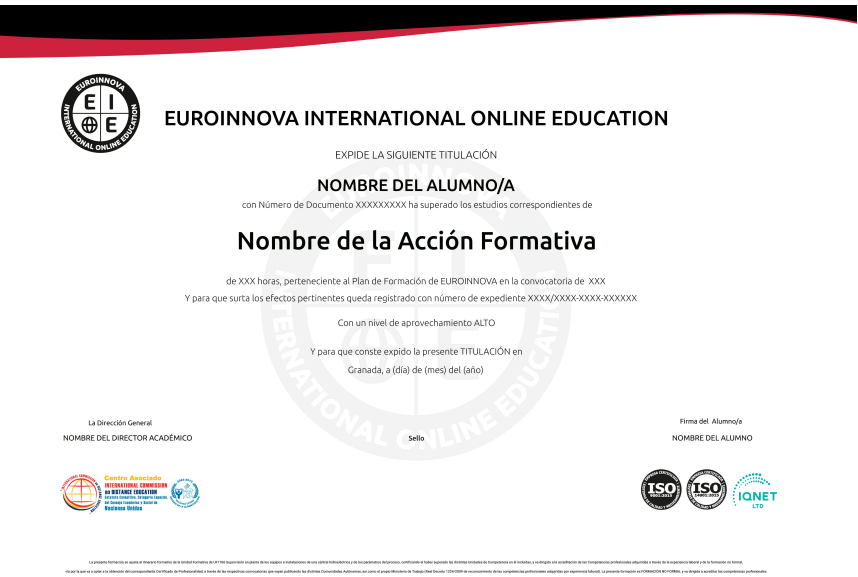

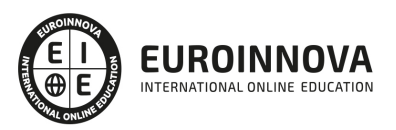

### Descripción

Este curso en Creación de Presupuestos, Mediciones, Certificaciones y Control de Costes en Construcción con Presto le ofrece una formación especializada en la materia, además el alumno recibirá una formación en la gestión de proyectos de obra mediante las aplicaciones informáticas Microsoft Presto y Project, pudiendo hacer la planificación de proyectos, presupuestos, la valoración económica inicial de obra, los tiempos de obra… a nivel profesional.

### **Objetivos**

Tras realizar el Curso de Presto y Project el alumno habrá alcanzado los siguientes objetivos: Aportar al alumno de un modo rápido y sencillo los conocimientos necesarios para realizar presupuestos de obra con el programa Presto y planificar proyectos con el programa Microsoft Project. Asimilar los conceptos básicos para el manejo de Presto creando presupuestos, gestionando ofertas y realizando certificaciones de obra civil.

### A quién va dirigido

Este curso en Creación de Presupuestos, Mediciones, Certificaciones y Control de Costes en Construcción con Presto está dirigido a constructoras, aparejadores, jefes de obras, jefes de proyectos, arquitectos, etc. Estudiantes de aparejadores, arquitectura o estudios similares que deseen formarse en este sector.

### Para qué te prepara

Este curso en Creación de Presupuestos, Mediciones, Certificaciones y Control de Costes en Construcción con Presto te capacita para realizar un proyecto en el tiempo midiendo factores como los recursos, costes, etc, así como realizar mediciones y presupuestos de obra.

### Salidas laborales

Tras finalizar el presente curso, habrás adquirido las competencias profesionales para poder desarrollar tu actividad profesional por cuenta ajena o por cuenta propia en área tales como: gestión de proyectos, dirección de proyectos, construcción, gestión de certificaciones de obra civil, etc.

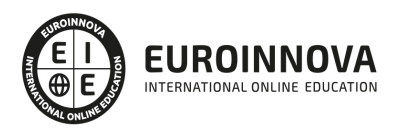

## TEMARIO

#### PARTE 1. PRESTO. BÁSICO

#### MÓDULO 1. INTRODUCCIÓN A PRESTO

#### UNIDAD DIDÁCTICA 1. INTRODUCCIÓN

- 1. ¿Para qué sirve Presto?
- 2. Perfiles de uso de Presto
- 3. Instalar y abrir Presto
- 4. Estructura modular de Presto y autorización de módulos
- 5. El interfaz
- 6. El entorno de trabajo
- 7. Propiedades de la obra
- 8. Variables generales de la obra
- 9. Mejoras y novedades de PRESTO

#### UNIDAD DIDÁCTICA 2. LAS HERRAMIENTAS BÁSICAS

- 1. Archivo
- 2. Edición
- 3. Ver
- 4. Referencias
- 5. Herramientas
- 6. Procesos
- 7. Complementos
- 8. Cálculos
- 9. Informes

UNIDAD DIDÁCTICA 3. DEFINICIONES. EL PRESUPUESTO.

- 1. Ventana presupuesto
- 2. Ventana conceptos
- 3. Ventana entidades
- 4. Ventana sistemas de gestión QMASS
- 5. Ventana Agenda y Fechas
- 6. Ventana archivos
- 7. Ventana relaciones

#### MÓDULO 2. CÓMO REALIZAR UN PRESUPUESTO, CON MEDICIONES Y CERTIFICACIONES

UNIDAD DIDÁCTICA 1. COMO REALIZAR UN PRESUPUESTO, CON MEDICIONES Y CERTIFICACIONES. CREACION DE CONCEPTOS

- 1. Creación de una obra nueva
- 2. Crear una estructura de capítulos y partidas

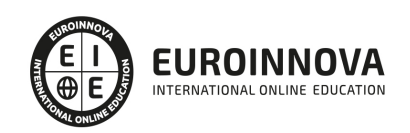

- 3. Crear subcapítulos
- 4. Descomponer una partida
- 5. Añadir un texto
- 6. Duplicar concepto
- 7. Modificación de precios y cantidades
- 8. Conceptos de tipo porcentaje Medios auxiliares
- 9. Costes indirectos
- 10. Abrir una referencia
- 11. Copiar un concepto de un cuadro de precios
- 12. Copiar más conceptos del cuadro de precios
- 13. Copiar conceptos de otra obra
- 14. Ordenar conceptos
- 15. Precios auxiliares
- 16. Desplazamientos en la obra

UNIDAD DIDÁCTICA 2. COMO REALIZAR UN PRESUPUESTO, CON MEDICIONES Y CERTIFICACIONES. MEDICIONES

- 1. Crear líneas de medición
- 2. Mediciones por espacios
- 3. Igual medición

UNIDAD DIDÁCTICA 3. COMO REALIZAR UN PRESUPUESTO, CON MEDICIONES Y CERTIFICACIONES. CÓMO TERMINAR UN PRESUPUESTO

- 1. Ajustar el presupuesto a un importe
- 2. Redondeos
- 3. Deshacer los cambios
- 4. Ventana "Conceptos"
- 5. Añadir agentes de la edificación
- 6. Anotar los distintos porcentajes a aplicar a la obra
- 7. Hacer una copia de seguridad

UNIDAD DIDÁCTICA 4. COMO REALIZAR UN PRESUPUESTO, CON MEDICIONES Y CERTIFICACIONES. IMPRESIÓN DE RESULTADOS. CONEXIÓN CON OTROS PROGRAMAS

- 1. Imprimir las mediciones y el presupuesto
- 2. Imprimir el resumen del presupuesto
- 3. Obtener más resultados impresos del presupuesto
- 4. Personalizar informes: insertar un logotipo en la cabecera
- 5. Conexión con otros programas

UNIDAD DIDÁCTICA 5. COMO REALIZAR UN PRESUPUESTO, CON MEDICIONES Y CERTIFICACIONES. CERTIFICACIONES

- 1. Gestión de fechas
- 2. Certificar por líneas de certificación
- 3. Certificar por fases
- 4. Resumen de certificación

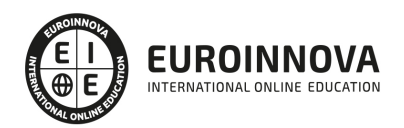

#### UNIDAD DIDÁCTICA 6. DISEÑO DE INFORMES.

- 1. Vista Preliminar
- 2. Exportar
- 3. Diseño de informes

#### MÓDULO 3. COMPLEMENTOS PRESTO Y AUTODESK

#### UNIDAD DIDÁCTICA 1. PRESTO CAD. COMPLEMENTO AUTOCAD PARA PRESTO

- 1. XCA: Mediciones generadas con Allplan
- 2. Importar medición CAD
- 3. Archivo
- 4. Ver
- 5. Medición
- 6. Ventana del dibujo

#### UNIDAD DIDÁCTICA 2. COST-IT. COMPLEMENTO REVIT PARA PRESTO

- 1. Compatibilidad y opciones de Cost-it
- 2. Exportar elementos de Revit a Presto
- 3. Asociar elementos del modelo de Revit a un cuadro de precios
- 4. Localizar mediciones de Presto en elementos de Revit
- 5. Sellar y Filtrar elementos
- 6. Estructura del presupuesto generado en Cost-it
- 7. Gestión de cambios del modelo
- 8. Importar a Revit desde Presto
- 9. Arrastrar
- 10. Mejoras de la versión de Cost-it

#### PARTE 2. PRESTO. AVANZADO

#### UNIDAD DIDÁCTICA 1. DEFINICIONES. CONTRATOS, CONTROL ECONÓMICO

- 1. Contratos
- 2. Control económico
- 3. Documentos

#### UNIDAD DIDÁCTICA 2. LAS HERRAMIENTAS DE COMPRAS Y CONTROL

- 1. Herramientas
- 2. Complementos
- 3. Cálculos

#### UNIDAD DIDÁCTICA 3. CÓMO REALIZAR UN PRESUPUESTO DE COSTES ESTIMADOS

- 1. Crear y planificar un presupuesto de costes
- 2. Crear un presupuesto de costes (Objetivo)
- 3. Diferente descomposición en presupuesto y en objetivo
- 4. Informes de la planificación económica (Objetivo)

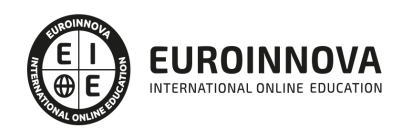

- 5. Periodificar el objetivo (Planificación)
- 6. Informes de la planificación económica (Planificación)

#### UNIDAD DIDÁCTICA 4. OPERACIONES DE COMPRAS

- 1. Crear un cuadro de grupos
- 2. Asociar proveedores a grupos
- 3. Configuración
- 4. Elegir los conceptos a comprar. Subcontratas
- 5. Asociar el grupo de compra (contratos) a cada concepto
- 6. Calcular los recursos necesarios para ejecutar la obra
- 7. Crear los contratos
- 8. Añadir proveedores para que oferten un contrato
- 9. Eliminar ofertantes de un contrato
- 10. Añadir cláusulas a un contrato
- 11. Solicitar precios a los ofertantes del contrato
- 12. Introducir los precios ofertados por los proveedores
- 13. Adjudicar el contrato a un proveedor
- 14. Preparar el pedido
- 15. Informes de Presto Compras

#### UNIDAD DIDÁCTICA 5. OPERACIONES DE FACTURACIÓN

- 1. Anotar una factura y sus suministros
- 2. Retención de garantía
- 3. Añadir vencimientos a una factura
- 4. Marcar un vencimiento como pagado
- 5. Completar el ejemplo anotando las siguientes facturas
- 6. Facturas emitidas a clientes
- 7. Facturas proforma
- 8. Anotar el pago de un grupo de vencimientos
- 9. Analizar importes por fechas
- 10. Analizar el estado de cuentas de los proveedores
- 11. Analizar las compras de un concepto
- 12. Estudiar los suministros de la obra
- 13. Informes de Presto Control (facturas)
- 14. Contabilidad. Logic Class y ContaPlus

#### UNIDAD DIDÁCTICA 6. PEDIDOS Y ENTREGAS

- 1. Realizar pedidos
- 2. Anotar la entrega completa de un pedido
- 3. Completar el ejemplo
- 4. Anotar la entrega parcial de un pedido
- 5. Resultados
- 6. Informes de Presto Control (Entregas)

UNIDAD DIDÁCTICA 7. CÁLCULO DE COSTES REALES

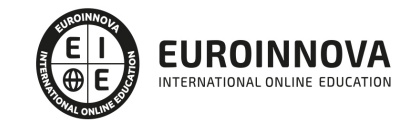

- 1. Designación de destinos
- 2. Consumo de partidas subcontratadas
- 3. Cálculo del coste hasta la certificación actual
- 4. Imputar una parte de un suministro
- 5. Consumo de conceptos básicos
- 6. Analizar las imputaciones de un determinado destino
- 7. Introducir la producción de las partidas certificables
- 8. Informes de control de costes

#### UNIDAD DIDÁCTICA 8. LOS ASISTENTES

- 1. Uso de los asistentes
- 2. Introducción de datos
- 3. Resultados
- 4. Ventanas especiales para el desarrollo de asistentes
- 5. Arquitectos. Cálculo estimado de honorarios
- 6. Costes de referencia
- 7. Predimensionadores
- 8. Análisis de rentabilidad de promociones
- 9. Ayudas a la medición
- 10. La gestión de la calidad. QMASS

#### UNIDAD DIDÁCTICA 9. CÓMO REALIZAR UNA PLANIFICACIÓN

- 1. Estructura del diagrama
- 2. Duraciones
- 3. Precedencias
- 4. Cálculo y ajuste
- 5. Visualización
- 6. Modificación del diagrama

#### PARTE 3. PROJECT 2019

#### UNIDAD DIDÁCTICA 1. INTRODUCCIÓN A PROJECT 2019

- 1. Conceptos iniciales de administración de Proyectos
- 2. Entrar y salir del programa
- 3. El Interfaz Componentes de la ventana de Project 2019

#### UNIDAD DIDÁCTICA 2. PRIMEROS PASOS. OPCIONES DE VISUALIZACIÓN Y PERSONALIZACIÓN CON PROJECT 2019

- 1. Crear un nuevo proyecto
- 2. Ver un proyecto
- 3. Cambiar la escala temporal de una vista
- 4. Ocultar o mostrar una columna (quitar o agregar una columna)
- 5. Ajustar el texto en una celda
- 6. Dar formato al gráfico de barras de una vista Diagrama de Gantt

#### UNIDAD DIDÁCTICA 3. PROGRAMACIÓN DE TAREAS CON PROJECT 2019

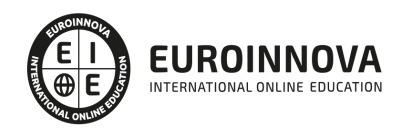

- 1. Conceptos Opciones de programación
- 2. Crear tareas únicas y repetitivas
- 3. Organizar tareas en subtareas y tareas de resumen
- 4. Crear un hito
- 5. Desactivar una tarea
- 6. Interrumpir el trabajo en una tarea (dividir una tarea)
- 7. Vincular tareas dentro del proyecto
- 8. Delimitar las tareas (restricciones)
- 9. Uso de la herramienta Inspeccionar

#### UNIDAD DIDÁCTICA 4. PROGRAMACIÓN DE RECURSOS CON PROJECT 2019

- 1. Tipos de recursos
- 2. Agregar recursos
- 3. Asignar recursos
- 4. Administrar recursos Redistribuir asignaciones
- 5. Trabajar con la vista Organizador de equipo
- 6. Agrupar tareas o recursos

#### UNIDAD DIDÁCTICA 5. ASIGNACIÓN DE COSTOS CON PROJECT 2019

- 1. Tipos de costos que están disponibles en Project
- 2. Asignación de costos a recursos
- 3. Recursos de costo
- 4. Asignación de costos a tareas
- 5. Acumulación de costos
- 6. Visualización de los costos del proyecto

#### UNIDAD DIDÁCTICA 6. SEGUIMIENTO DE PROYECTOS CON PROJECT 2019

- 1. Crear o actualizar una línea de base o un plan provisional
- 2. Introducir el porcentaje completado de las tareas
- 3. Ruta crítica para la administración del proyecto

#### UNIDAD DIDÁCTICA 7. GUARDAR, EXPORTAR E IMPRIMIR, CON PROJECT 2019

- 1. Guardar un proyecto
- 2. Exportar o importar datos a otro formato de archivo
- 3. Imprimir una vista o informe

#### UNIDAD DIDÁCTICA 8. TRABAJAR CON VARIOS PROYECTOS

- 1. Inserción de un proyecto en un proyecto principal
- 2. Realizar cambios en un subproyecto sin cambiar el archivo original
- 3. Mostrar una única ruta crítica para varios proyectos
- 4. Cómo se ven afectados los recursos cuando se combinan los archivos
- 5. Grupo de recursos
- 6. Comparar proyectos

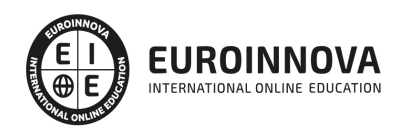

## ¿Te ha parecido interesante esta información?

Si aún tienes dudas, nuestro equipo de asesoramiento académico estará encantado de resolverlas.

Pregúntanos sobre nuestro método de formación, nuestros profesores, las becas o incluso simplemente conócenos.

### Solicita información sin compromiso

¡Matricularme ya!

### ¡Encuéntranos aquí!

Edificio Educa Edtech

Camino de la Torrecilla N.º 30 EDIFICIO EDUCA EDTECH, C.P. 18.200, Maracena (Granada)

[900 831 200](#page--1-0)

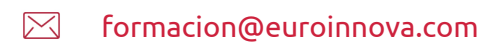

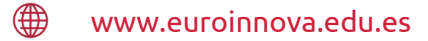

#### Horario atención al cliente

Lunes a viernes: 9:00 a 20:00h Horario España

¡Síguenos para estar al tanto de todas nuestras novedades!

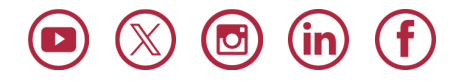

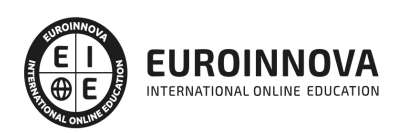

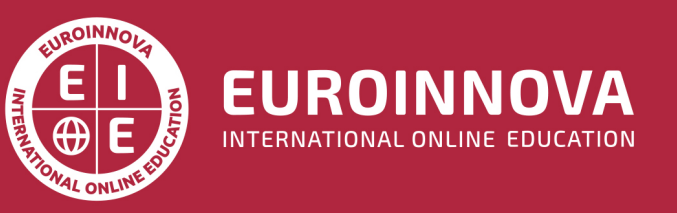

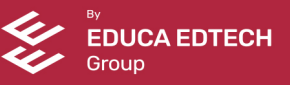